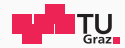

# Pentesting Lab

Post-Exploitation

Possegger, Prodinger, Schauklies, Schwarzl 13.05.2024

Summer 2023/24, www.iaik.tugraz.at/ptl

- 1. Introduction
- 2. Post-Exploitation on (Linux|Windows)
	- 2.1 Persistence
	- 2.2 Defense Evasion
	- 2.3 Credential Dumping
	- 2.4 Lateral Movement
	- 2.5 Command and Control
- 3. Try it yourself

<span id="page-2-0"></span>[Introduction](#page-2-0)

### What is Post-Exploitation? www.tugraz.at

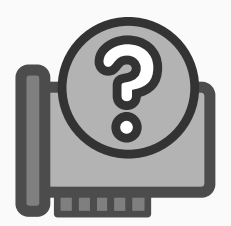

• Post-exploitation refers to any actions taken after a session is opened. -

https://docs.rapid7.com/metasploit/about-Post-Exploitation

• Post-exploitation is the phase of a cyberattack where an attacker, having gained unauthorized access to a system or network, performs additional malicious actions to achieve specific objectives such as maintaining control, stealing data, or covering their tracks. - ChatGPT

### Ok, but what does that include? We have a set of the contract www.tugraz.at

- Persistence
- Privilege Escalation (we already know that one)
- Defense Evasion
- Credential Access
- Discovery
- Lateral Movement
- Collection
- Command and Control (C2)
- Exfiltration
- Impact

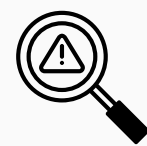

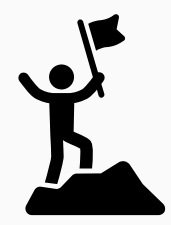

- Maintaining Persistence
- Escalating privileges
- Evade detection and cover tracks
- Credential Dumping
- Compromise more machines
- Collection & Exfiltration of data
- Prove impact

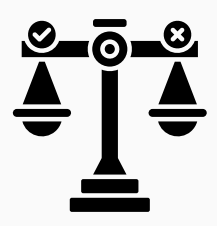

- Depends on the engagement
- Persistence and Collection & Exfiltration of data is usually only part of Red-Teaming exercises

### Post-exploitation in Penetration Testing - II New York New York Washington and Testing and Testing and Testing

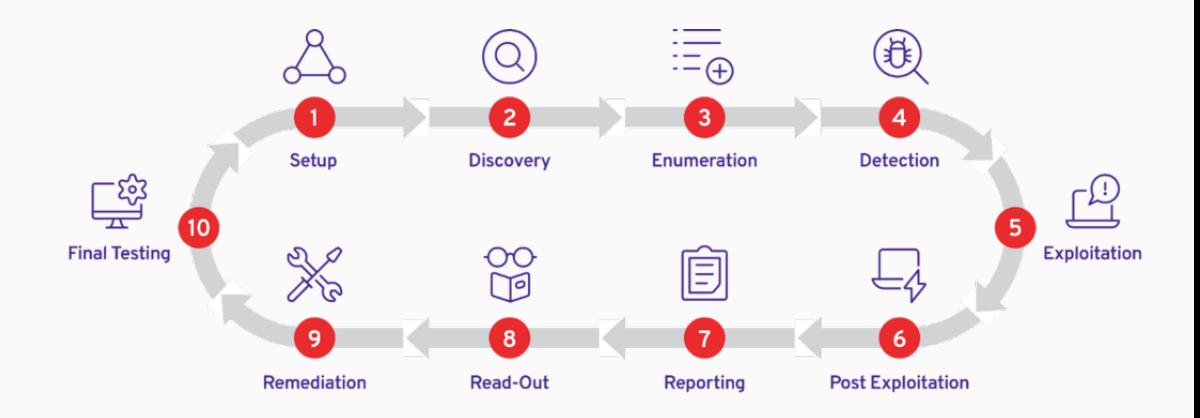

https://plextrac.com/blog/post-exploitation-phase-attacking-beyond-the-perimeter/

<span id="page-8-0"></span>[Post-Exploitation on Linux](#page-8-0)

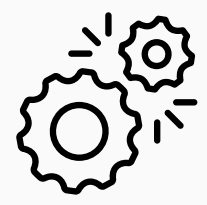

- Create Backdoor (eg via Web-Shell)
- Add/Modify credentials
- Modify Startup Process
- Scheduled Tasks / Cron Jobs
- Kernel-Modules
- Be creative

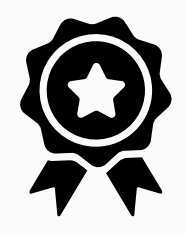

- Antivirus on Linux is not that common
	- Disable AV if present
- Activity hiding
	- Inject into other processes
	- Obfuscate code
- FIM (File Integrity Monitoring) may trigger alerts
- Execute in memory, as previously shown

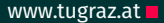

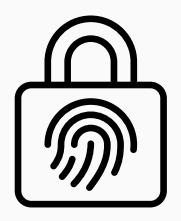

- Simply dump memory of process
- Attach debugger (gdb) and read memory
- Requires elevated privileges in most cases

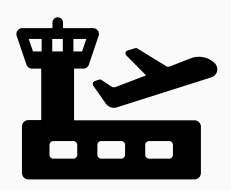

- Most of the time via SSH
- Or local movement (su / sudo)

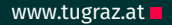

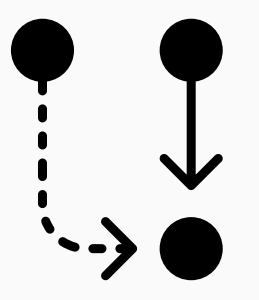

- Can be done through a variety of different tooling
- Usually the same tools as on Windows, so we will cover them later

## <span id="page-14-0"></span>[Post-Exploitation on Windows](#page-14-0)

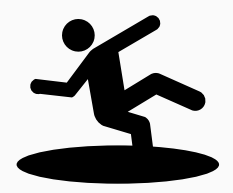

- Usually Windows Components are in an AD environment
- This lecture should give you some of the basic understanding and tooling for the AD lecture

## <span id="page-16-0"></span>[Persistence on Windows](#page-16-0)

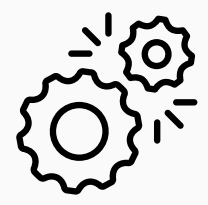

- Create Backdoor (eg via Web-Shell)
- Add/Modify credentials
- Add to Startup Folder / Registry Run Keys
- Service installation
- Scheduled Tasks
- C2 frameworks can do these techniques for us

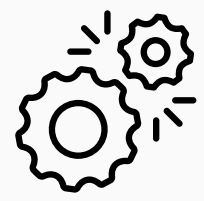

- Contains shortcut to program, that will execute upon login
- C:\ProgramData\Microsoft\Windows\Start Menu\Programs\StartUp
- %appdata%\Microsoft\Windows\Start Menu\Programs\Startup

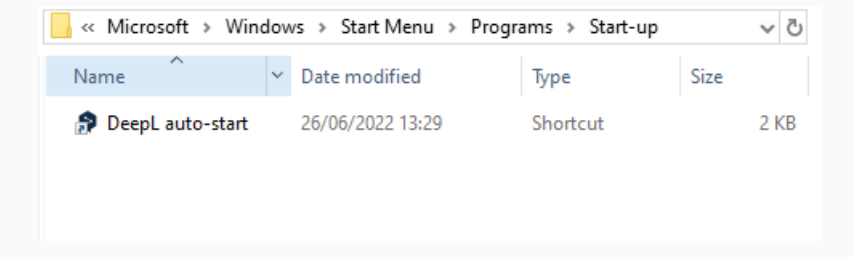

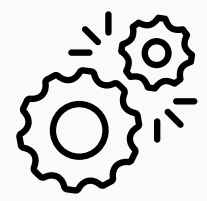

- Contains path to program, that will execute upon login
- HKLM\Software\Microsoft\Windows\CurrentVersion\Run
- HKLM\Software\Microsoft\Windows\CurrentVersion\Run

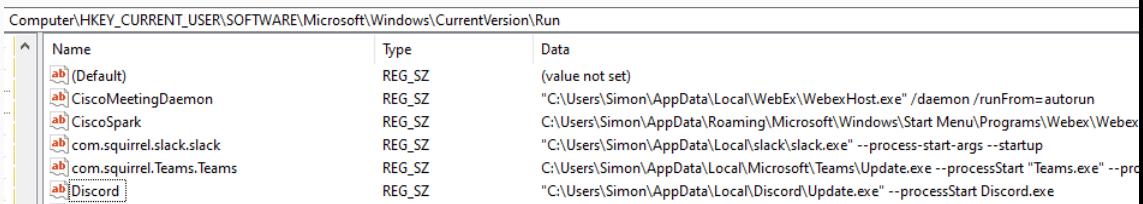

## <span id="page-22-0"></span>[Defense Evasion on Windows](#page-22-0)

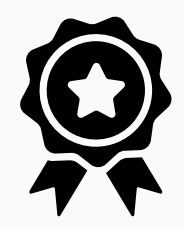

- Will be covered in more detail in the bonus-lecture (malware-development)
- Code Obfuscation to hide from AV
- For Penetration Tests, usually ask customer if Defense Evasion is in scope (otherwise ask to disable AV)

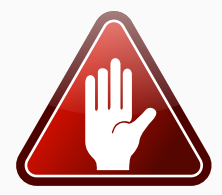

• If you are admin, you can simply disable AV through Powershell

Set - MpPreference - Disable Realtime Monitoring \$true

## <span id="page-25-0"></span>[Credential Dumping on Windows](#page-25-0)

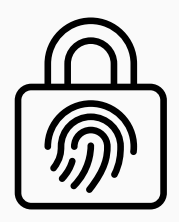

- Mimikatz is one of the most popular tools for credential dumping
- Procdump.exe (official Microsoft tooling)
- comsvcs.dll can be used to create dump file of lsass too

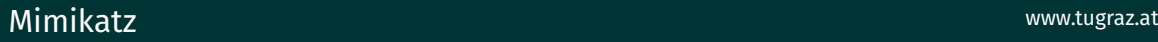

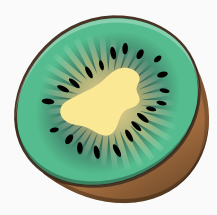

• Can be used to extract passwords from lsass process mimikatz exe

privilege : : debug token : : el e v a t e

# Extract from lsass (memory) sekurlsa :: logonpasswords

# Extract from lsass (service) lsadump :: lsa /inject

# Extract from SAM lsadump : : sam

### **Procdump with Mimikatz www.tugraz.at**

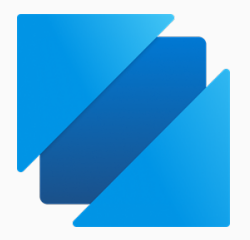

- Use Procdump to create a dump of the lsass process procdump.exe -accepteula -ma lsass.exe lsass.dmp
- Then credentials can be extracted from the dump
	- # Load the dump  $minkatz$  # sekurlsa : : minidump lsass .dmp # Extract credentials mimikatz # sekurlsa :: logonPasswords

### Dumping Isass with comsvcs.dll and the computation of the computation of the computation of the computation of the computation of the computation of the computation of the computation of the computation of the computation

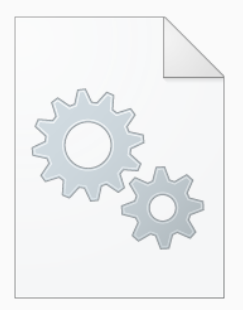

• comsvcs.dll is responsible for dumping process memory in the event of a crash

rundll32.exe C: \ Windows \ System32 \comsvcs . dll MiniDump < lsass pid > lsass.dmp full

• Then credentials can be extracted from the dump

# Load the dump  $minikatz$  # sekurlsa : : minidump lsass.dmp # Extract credentials mimikatz # sekurlsa :: logonPasswords

### **Dumping Isass with Task Manager www.tugraz.at a**

• Task-manager can be dumped by simply using the "Create dump file" function

### Task Manager **File Options View** Processes Performance App history Startup Users Details Services Name  $St...$ **DEL Usermode Font Driver Host IF Local Security Authority Process (4)**  $\checkmark$ Collapse Credential Manager **Fnd task** Security Accounts Manager Resource values CNG Key Isolation Provide feedback Encrypting File System (EFS) Create dump file **E Client Server Runtime Process** Go to details **Registry** Open file location Search online Fewer details Properties

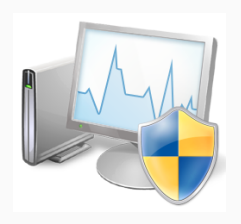

• The files are protected, however registry can be accessed

reg save HKLM\sam sam reg save HKLM\system system <span id="page-32-0"></span>[Lateral Movement on Windows](#page-32-0)

### Lateral Movement on Windows www.tugraz.at and the control of the control of the control of the control of the c

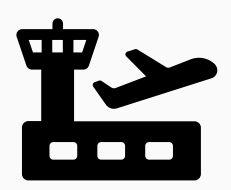

- Access other machines with compromised credentials
	- Either through username-password
	- Or through hashed credential (Pass-The-Hash)
- Most common vectors for lateral movement:
	- $\cdot$  SSH (Port 22)
	- WinRM (Port 5985)
	- RPC / SMB (Port 135, 445)
	- WMI (Port 135)
	- RDP (Port 3389)

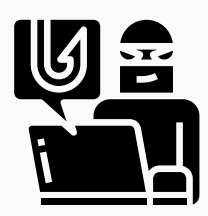

- Su / Sudo like capabilities on Windows?
- Spawn processes as different users using runas:

runas / noprofile / user: Domain \ User " program . exe"

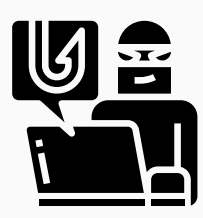

- Su / Sudo like capabilities on Windows?
- Spawn processes as different users using Powershell:

\$pass = ConvertTo-SecureString 'PASS' -AsPlainText −Force \$cred = New-Object System. Management. Automation. PSCredential ("Domain\User", \$pass) Invoke-Command −Computer MachineName − Script Block { COMMAND } - Credential \$cred

### WinRM (5985, 5986) and PsExec (135, 445) WinRM (5985, 5986)

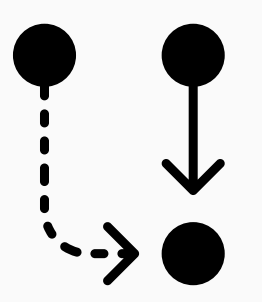

- WinRM and PsExec are can be used to run code remotely
- user must be part of Remote Management Users group
- PsExec is basically RPC and SMB (see the port)

# WinRM with standard username and password authentication \$ e v il −winrm −u <username> −p <password > − i <ip − address >

# WinRM with pass the hash (PtH) authentication \$ e v il −winrm −u <username> −H <NTLM> − i <ip − address >

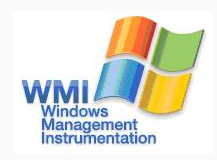

• WMI can be used to execute commands on remote machines

wmic /node:10.0.0.1 /user: administrator process call create  $"cmd.exe$  /c calc"

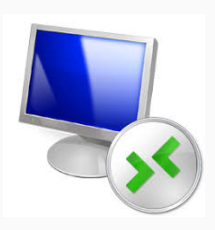

- RDP is a great way to access other machines
- Additional benefits: UI access, Copy&Paste, Drag&Drop

xfreerdp /u:user /p:password /cert:ignore /v:IP

## <span id="page-39-0"></span>[Command and Control on Windows](#page-39-0)

### **Command and Control (C2)** and  $\overline{C}$  command and  $\overline{C}$  command  $\overline{C}$  www.tugraz.at

• Manage multiple compromised hosts

- Agents Program to callback to listener
- Listeners C2 server receiving callbacks
- Beacons Agent calling back to listener

https://nehrunayak.medium.com/intro-to-c2-tryhackme-

Attacker

556e5299c273

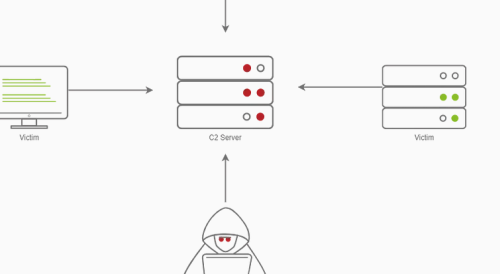

Libertien

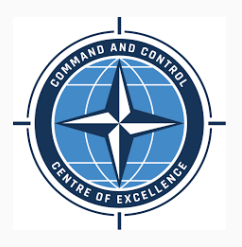

- After initial compromise, drop Agent
- Support most Post-Exploitation techniques
	- Persistence, Credential Dumping, Lateral Movement, ...
- Encrypted traffic and obfuscated Agents allows pretty good evasion

### C2 Frameworks - Metasploit www.tugraz.at

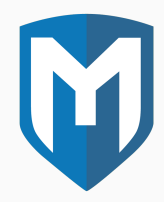

- Free, well-maintained, open-source exploitation framework (with C2 included)
- Written in Ruby:
	- <github.com/rapid7/metasploit-framework>
- Supports most post-exploitation steps (persistence, credential dumping, ...)
- You will use this framework in the exercises
- [Armitage](https://www.offsec.com/metasploit-unleashed/armitage/) adds GUI to the Metasploit Framework

### C2 Frameworks - Metasploit www.tugraz.at

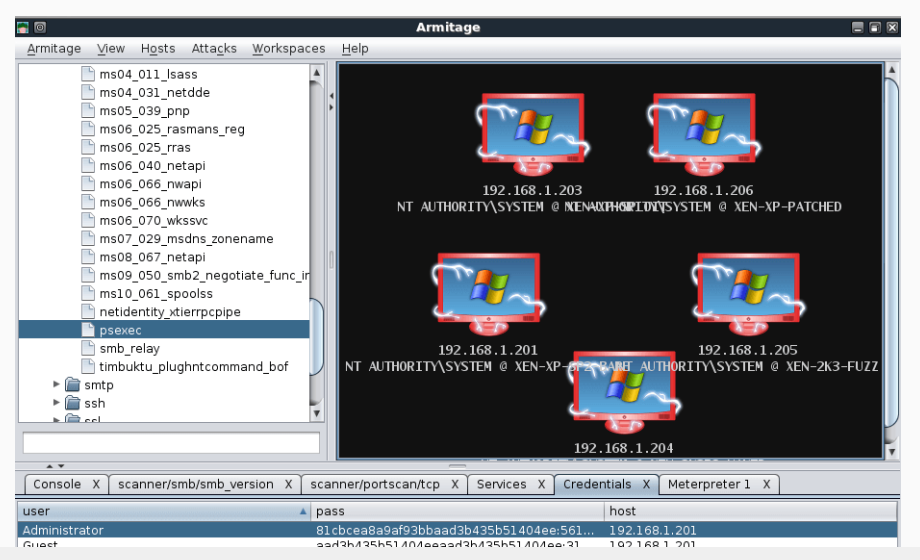

### C2 Frameworks - Powershell Empire www.tugraz.at **product that the set of the set of the set of the set of the set of the set of the set of the set of the set of the set of the set of the set of the set of the set of the se**

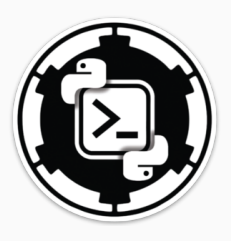

- Free, however not maintained anymore
- Written in Python/Powershell: <github.com/EmpireProject/Empire>
- If curious read up here: [https://www.stationx.net/](https://www.stationx.net/how-to-use-powershell-empire/) [how-to-use-powershell-empire/](https://www.stationx.net/how-to-use-powershell-empire/)
- CLI only

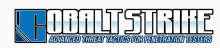

- Commercial, well established in the industry
- <www.cobaltstrike.com>
- License is about 10k / year \$\$\$

### C2 Frameworks - Cobalt Strike www.tugraz.at and the www.tugraz.at and the www.tugraz.at and the www.tugraz.at a

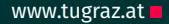

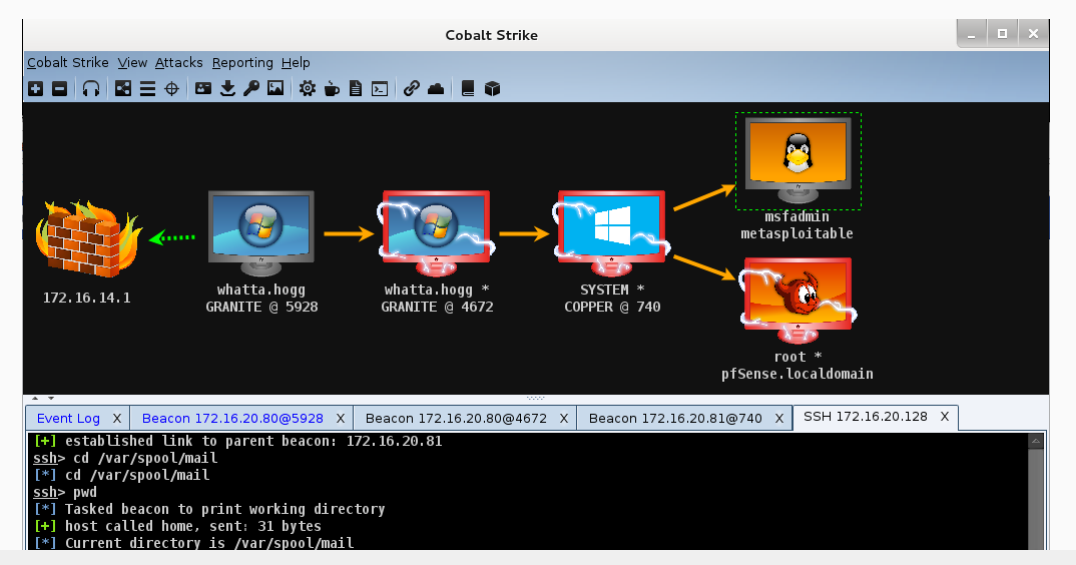

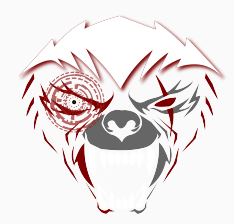

- Commercial, established in the industry
- <bruteratel.com>
- License is about 3k / year \$\$

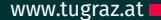

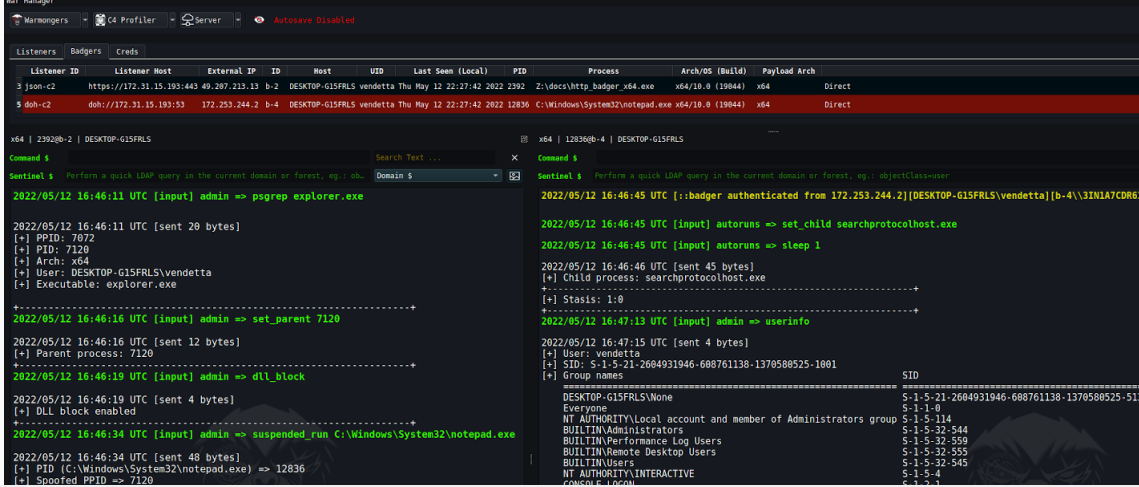

<span id="page-49-0"></span>[Try it yourself](#page-49-0)

- Become familiar with the Metasploit C2
- Mostly theory and reading here
- If you are already familiar with Metasploit you can skip this and directly go to the actual challenges
- <https://tryhackme.com/r/room/metasploitintro>
- Choose "Archetype" Windows Machine from: <https://app.hackthebox.com/starting-point>
- Try to do without Walkthrough and only check if stuck
- Conduct and document following Post-Exploitation Step:
	- Command and Control Use Metasploit framework
	- Persistence Use any of the shown techniques (use C2)
	- Privilege Escalation Get access as Administrator or NT Authority\System
	- Defense Evasion Disable AV
	- Credential Access Dump Credentials using Mimikatz or similar techniques

Any Questions?